# **What is NXShield**

NXShield is a shield designed for Arduino to control NXT Motors and operate NXT Sensors.

There are different models of NXShield, designed to work with different Arduino boards as follows:

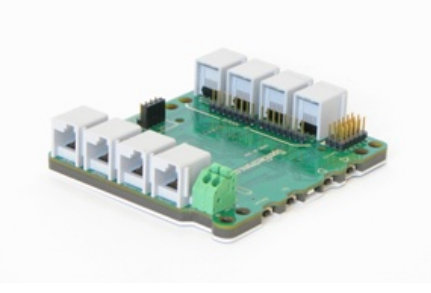

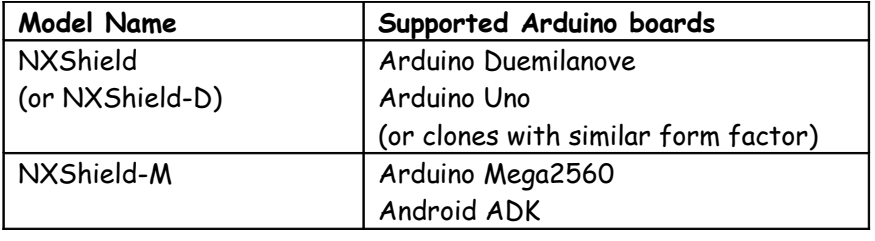

# **Connections and Placement**

NXShield is designed to connect directly over Arduino board by connecting over it's header pins. You can use it jointly with other shields, provided there is no conflict between Arduino pins used by the two shields. (Refer to 'Arduino Pins Used by NXShield' section for details).

## **Supplying power to your NXShield**

The NXShield has Green terminals to connect external battery; this battery will also supply power to attached Arduino. You do not need to power Arduino with different power source; however supplying external power to Arduino (such as through USB) is also ok.

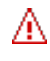

## **NOTE**

NXShield is rated for external power supply of 10.5 volts DC max. Ensure to not exceed this value. While connecting external battery, ensure correct polarity.

While using motors or servos, at least 6.6 volts power is needed.

# **Recommended Battery Options**

6AA batteries (rechargeable or nonrechargeable).

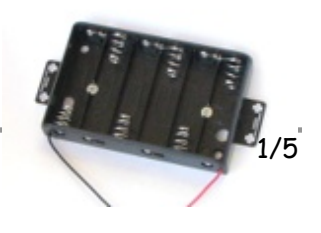

To mount NXShield on your contraption we suggest that you use two dark gray 'Technic Axle 3 with Stud' as shown.

**Mounting NXShield on your contraption**

Insert axles from the top of the device and secure with a bushing on the back or mount it on your contraption directly.

Alternately, you may use blue 'Technic Axle Pin with Friction', as shown.

While disassembling contraption, leave the pins on the device.

# **Architecture Highlights**

- NXShield has two banks for motor and sensor ports (Bank-A and Bank-B). Each bank has its own I2C address. Each bank has two NXT motors and 2 sensor ports. (Total 4 motors and 4 sensor ports).
- NXShield has four switches: Reset switch is connected to Arduino Reset pin and used to reset the program running on Arduino. GO switch is used to wait in the beginning before you run the program. The Left input and Right input switches can be programmed to suit your needs.
- The NXShield supports two variants of I2C protocol Hardware I2C and Software I2C. The protocol is chosen in your sketch.

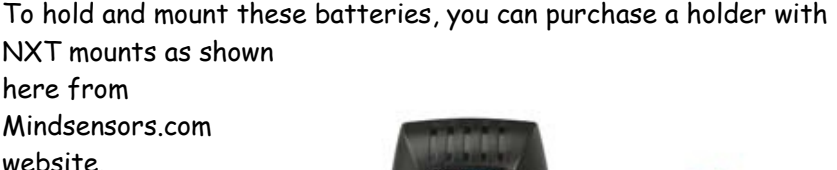

8.4 V Li-Ion battery or 9.6Volts Ni-CD or Ni-MH RC rechargeable battery. You can buy such

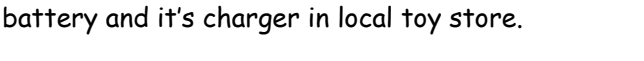

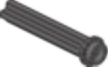

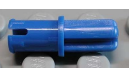

tight fit of Technic pins (or  $axles$ ) with  $'$  cross section. The holes however are not designed for repeated insertions/removals of these pins.

The holes on the NXShield enclosure are designed for

# **Feature Highlights**

Table below lists the important features provided by the NXShield. To use these features in your specific programming environment, please refer to API help file or program header file.

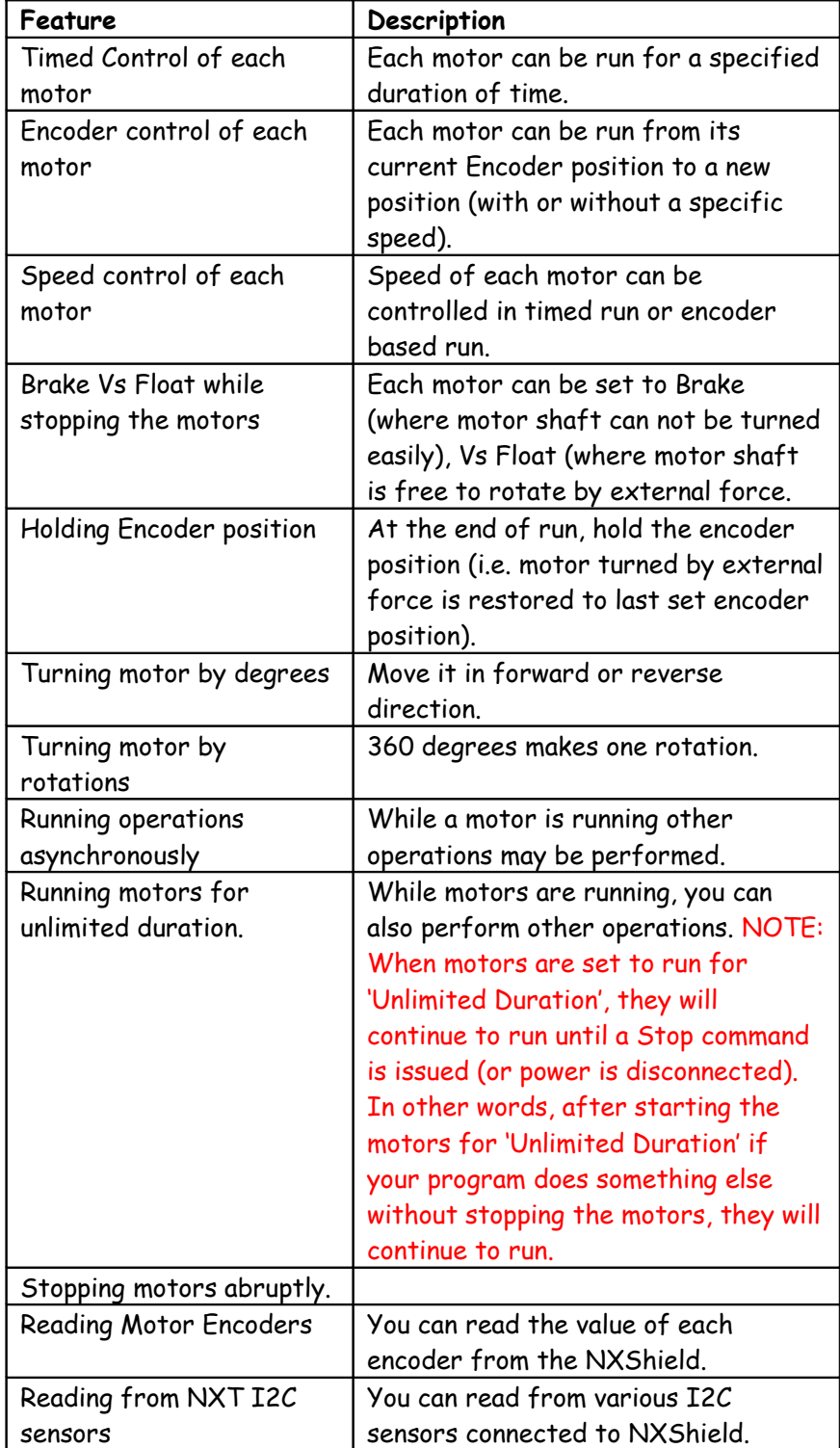

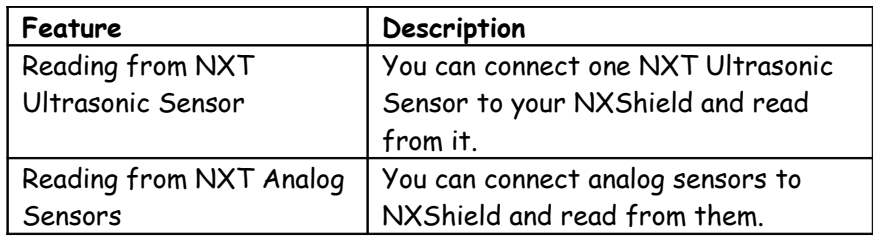

## **Programming for NXShield**

### **Arduino Programming Environment**

NXShield uses Arduino Software for programming.

If you have not already, visit following webpage, and download the Arduino Programming environment software for your operating system (as of this writing, the software version is 0022):

### **<http://arduino.cc/en/Main/Software>**

Follow the instructions at that webpage to install it on your computer.

#### **NXShield Programming Library**

NXShield provides several features which are accessible through C/C++ NXShield\_AVR library. If you have not already, visit following webpage, and download latest library, example programs and utilities from following location.

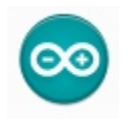

## **<http://sourceforge.net/projects/nxshield/files/AVR/>**

Follow the instructions at that webpage to install it on your computer.

### **What this zip Contains –**

NXShield\_AVR folder contains library header files and class files. Use these header files in your program. You should refer to these classes and learn from them. If you need to add advanced features to NXShield library, this is where you will have to add them. For normal use you shouldn't have to edit files in this library.

NXShield\_AVR\_examples folder contains various example programs. Use these programs as a reference or a starting point for your own programs. Feel free to modify them to suit your needs**.**

# **Need Help Programming?**

## **NXShield Programming API Guide for AVR Arduinos** The latest on-line API guide is available at following url: [http://nxshield.svn.sourceforge.net/viewvc/nxshield/NXShield\\_AVR](http://nxshield.svn.sourceforge.net/viewvc/nxshield/NXShield_AVR/html/index.html) [/html/index.html](http://nxshield.svn.sourceforge.net/viewvc/nxshield/NXShield_AVR/html/index.html)

This guide is also available with you when you download and install the library. It will be located at:

**<Your Arduino-folder>/libraries/NXShield\_AVR/html/index.html**

Also refer to **NXShield-AVR-Library-Tutorial.pdf** from following location. [http://www.openelectrons.com/index.php?](http://www.openelectrons.com/index.php?module=documents&JAS_DocumentManager_op=viewDocument&JAS_Document_id=1) [module=documents&JAS\\_DocumentManager\\_op=viewDocument&JAS](http://www.openelectrons.com/index.php?module=documents&JAS_DocumentManager_op=viewDocument&JAS_Document_id=1) Document\_id=1

### **More NXShield Resources**

Are available here: [http://www.openelectrons.com/index.php?](http://www.openelectrons.com/index.php?module=pagemaster&PAGE_user_op=view_page&PAGE_id=7) [module=pagemaster&PAGE\\_user\\_op=view\\_page&PAGE\\_id=7](http://www.openelectrons.com/index.php?module=pagemaster&PAGE_user_op=view_page&PAGE_id=7)

# **Current Characteristics**

Average current consumption of this device is about 5.0 mA. NXShield can deliver upto 1 Amp current per NXT Motor attached. Drawing of excessively large current (such as incorrect motors or stalled motors) will result in internal shutdown until the situation is corrected.

## **I2C Bus address**

**Factory Default Address of Bank-A: 0x06 Factory Default Address of Bank-B: 0x08**